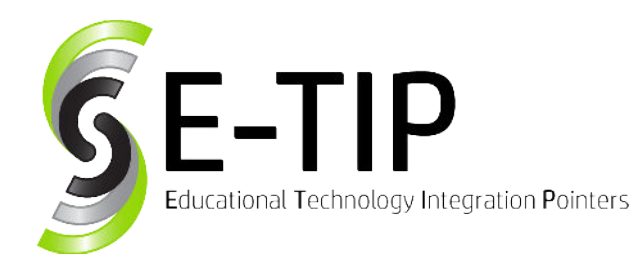

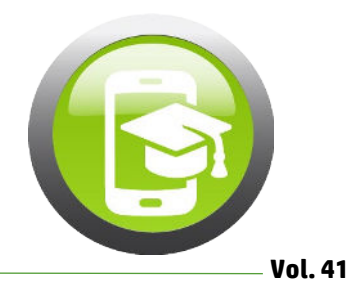

# **Distance Learning Online - Part 2**

There are some very simple ways to use resources to **teach lessons** to students **through a screen**.

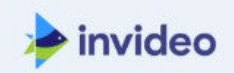

### **InVideo:**

Among many resources, **InVideo** is a great resource to **easily** and **creatively** change your in-class lessons into **easy to understand video presentations**.

This is possible by **Article-to-Video**, URL-to-Video, Premade Templates, and Blank Canvas. In addition, students can use this resource to **create beautiful video presentations** like promotional videos, advertisements, **short presentations** on a reading, or to give a speech. **Words** coupled with original or stock **images** and **videos** can create great **student masterpieces**. This resource is a great way for students to produce a presentation that could simply be a power point, but now there can be background music, images, video, and words that change with each frame. Teachers can also use this resource to **paste a URL to an article** that students may not want to read in an article format, but a **cool video presentation** may be more **appealing** for students to **pay attention** and **understand the information**.

**InVideo:** <https://invideo.io/>

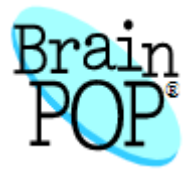

**BrainPOP:**

**BrainPOP** is currently **free** for schools that have closed due to COVID-19. BrainPOP is allowing **unlimited use** of the **full suite** during the period of closure. This site has many ways for students to **learn** and **deepen their understanding** of a subject. **Movies**, **quizzes**, vocabulary, **games**, and **more** are available for just about **every subject** taught in schools. There are tons of **specific lessons** in **dozens of subjects** including Science, Social Studies, Math, English, Arts & Music, Health, Engineering & Tech, and more! BrainPOP is **for grades K-12**, but to specifically teach grades K-3, BrainPOP Jr. is a great resource. Both sites are listed below:

**BrainPOP**[: https://www.brainpop.com/](https://www.brainpop.com/)

**BrainPOP Jr.**[: https://jr.brainpop.com/](https://jr.brainpop.com/)

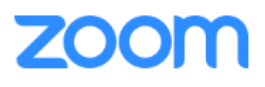

#### **Zoom:**

**Educators** are able to **create free accounts on their own**. However, these accounts have **less features** available and are only able to **hold up to 30 minute meetings**.

If your **district** uses **Clever** and is **closed**, or planning for a closure, an **I.T. Administrator** for the district can **request a special Zoom account for your district**, integrated with Clever, by having your **Clever Administrator** sign up for a **new Zoom Basic account** [\(https://zoom.us/signup\)](https://www.google.com/url?q=https://zoom.us/signup&sa=D&ust=1584126707110000&usg=AFQjCNE8k9vUI61VJ3m4Ac91UwSkd3qVoA) with an email that has the **same @domain** as the teachers. Zoom accounts set up through Clever will include unlimited teacher accounts, no time limit on class sessions, and single sign-on via Clever Portal.

**Hosts** can **create a meeting** following the steps below, then **post** their meeting **link** on **Google Classroom** or sent in an email **for students to join**.

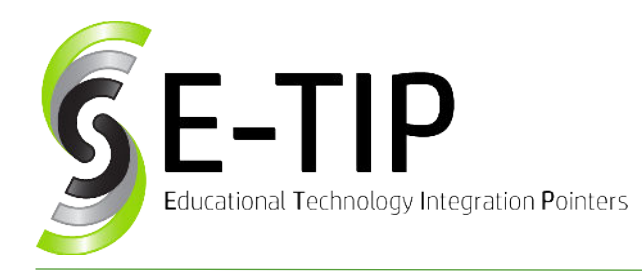

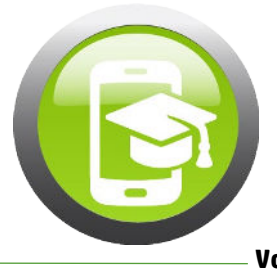

**Vol. 41** 

As an **educator**, to start a meeting once logged into your account, click under Personal to the **Meetings tab**, then select "**Schedule a New Meeting**." This can be seen in the screenshot below:

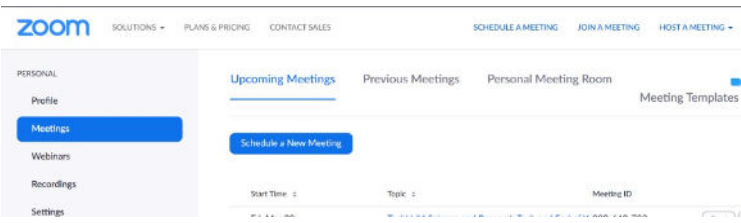

Once on the page to schedule a new meeting, users can input the **date** and **time** of the meeting and designate if it is a **recurring** meeting: there are options for **daily**, **weekly**, and **monthly** meetings. There is an option to reoccur every X number of days, weeks, or months for a certain **period of time** or after so many **occurrences**.

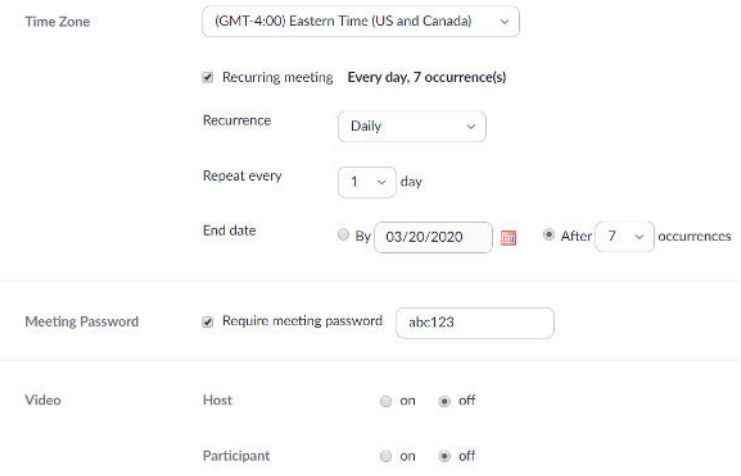

This is also the place to put an **optional meeting password** to provide extra **security** in the meeting. This is **customizable** by the host. The **host** can also **decide** if the Host and Participants can have **video on or off**.

Then, there are a few **checkbox** meeting **options** at the bottom of the screen that are available before **clicking the Save button**. It would be **beneficial** to select "**Mute participants upon entry**" so that hosts do not have to mute students individually and there will not be

**background noise** distractions. It is also **beneficial** to "**Enable waiting room**" so that students who open the meeting a few minutes early are able to **wait for their instructor** without having to check back multiple times.

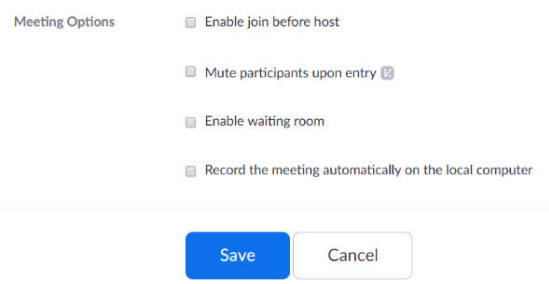

Hosts can then **review** their meeting before sending it out. There is a **URL** that can be **copied** and **posted** into a **Google Classroom** or **emailed** to students. Students can follow this link at the designated time on the date of the meeting. When a **host ends** a **meeting** by clicking "**End meeting for all**," the meeting automatically **ends for all participants**. This is an **advantage** over Google Hangouts Meet since students cannot continue their conversation once their instructor has left.

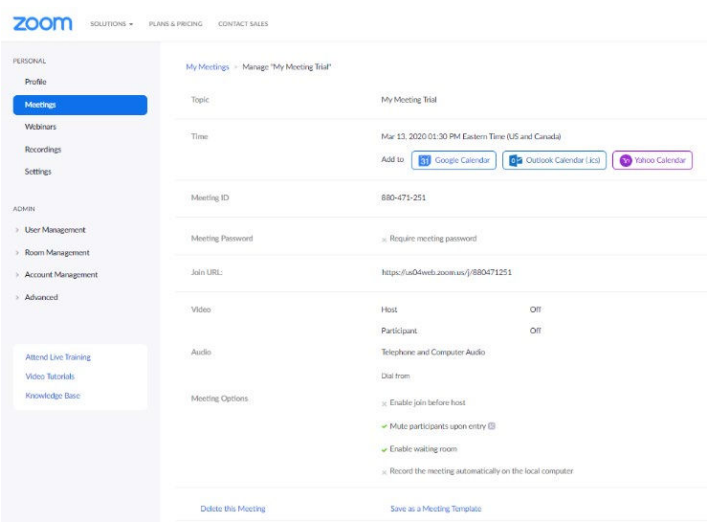

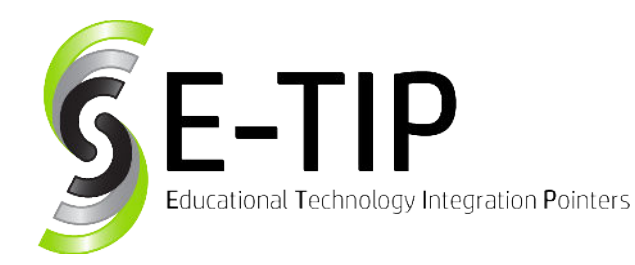

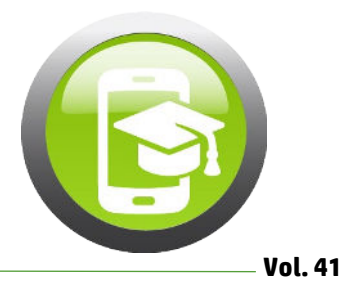

**Zoom:** <https://zoom.us/>

## **General Tips for Distance Learning Online:**

Post a **checklist** every day for students to check off the tasks and assignments that they have completed.

**Consolidate work** so that students can go to one or two places to complete their workload. Try not to give them multiple sites to visit, or **post all links** needed into the **same document** or presentation.

Do **not** assign partner work.

Be aware that every student is in a **different situation** and that deadlines may be hard to stick to.

**Stay in contact** with **students** and **parents** via email and/or video chat options (ex. Using Google Hangout Meet to hold a weekly meeting with students)

**Encourage students** to **ask questions** if they are confused on an assignment.

Use .**gov**, .**edu**, and .**org** websites to minimize the risk of inappropriate ads popping up.

For help **customizing** distance learning **lessons** for your students with these or similar resources, **contact us** at [https://www.mys3tech.com/contact/.](https://www.mys3tech.com/contact/)

\_\_\_\_\_\_\_\_\_\_\_\_\_\_\_\_\_\_\_\_\_\_\_\_\_\_\_

# **Check out our other E-Tips to assist in distance learning online:**

Vol. 10 – Recommendations for your Chromebooks: [http://bit.ly/Chromebook\\_Recommendations](http://bit.ly/Chromebook_Recommendations) 

Vol. 14 – Use Technology for Poetry: <http://bit.ly/TechPoetry>

Vol. 18 – Teaching Students about Reliable Sources: [http://bit.ly/Reliable\\_Sources](http://bit.ly/Reliable_Sources) 

Vol. 19 – Communication through Technology with Parents and Students: [http://bit.ly/Tech\\_Communication](http://bit.ly/Tech_Communication) 

Vol. 34 – Technology in the Math Classroom: [http://bit.ly/Math\\_Tech](http://bit.ly/Math_Tech) 

Vol. 40 – Distance Learning Online – Part 1: <http://bit.ly/DistanceLearn1>

\_\_\_\_\_\_\_\_\_\_\_\_\_\_\_\_\_\_\_\_\_\_\_\_\_\_\_

\_\_\_\_\_\_\_\_\_\_\_\_\_\_\_\_\_\_\_\_\_\_\_\_\_\_\_

#### **Sources:**

Bell, Kasey. "Coronavirus Closures? Online Learning Tips for Teachers and Schools [Interview with an American Teacher in China]." *Shake Up Learning*, 6 Mar. 2020, [https://shakeuplearning.com/blog/coronavirus-closures-online-learning-tips-for-teachers](https://shakeuplearning.com/blog/coronavirus-closures-online-learning-tips-for-teachers-and-schools-interview-with-an-american-teacher-in-china/?ck_subscriber_id=123051101)[and-schools-interview-with-an-american-teacher-in-china/?ck\\_subscriber\\_id=123051101.](https://shakeuplearning.com/blog/coronavirus-closures-online-learning-tips-for-teachers-and-schools-interview-with-an-american-teacher-in-china/?ck_subscriber_id=123051101) 

**Find more E-tips at [https://goo.gl/qPn7bN.](https://goo.gl/qPn7bN)**